## **求人者マイページ 高卒求人に関連するFAQ(ハローワーク岩見沢)**

無効になった求人を元に転用登録を行うことが可能です

1.「無効になった求人一覧」画面から登録する

2.「無効になった求人情報詳細」画面から登録する

申込み可能です。

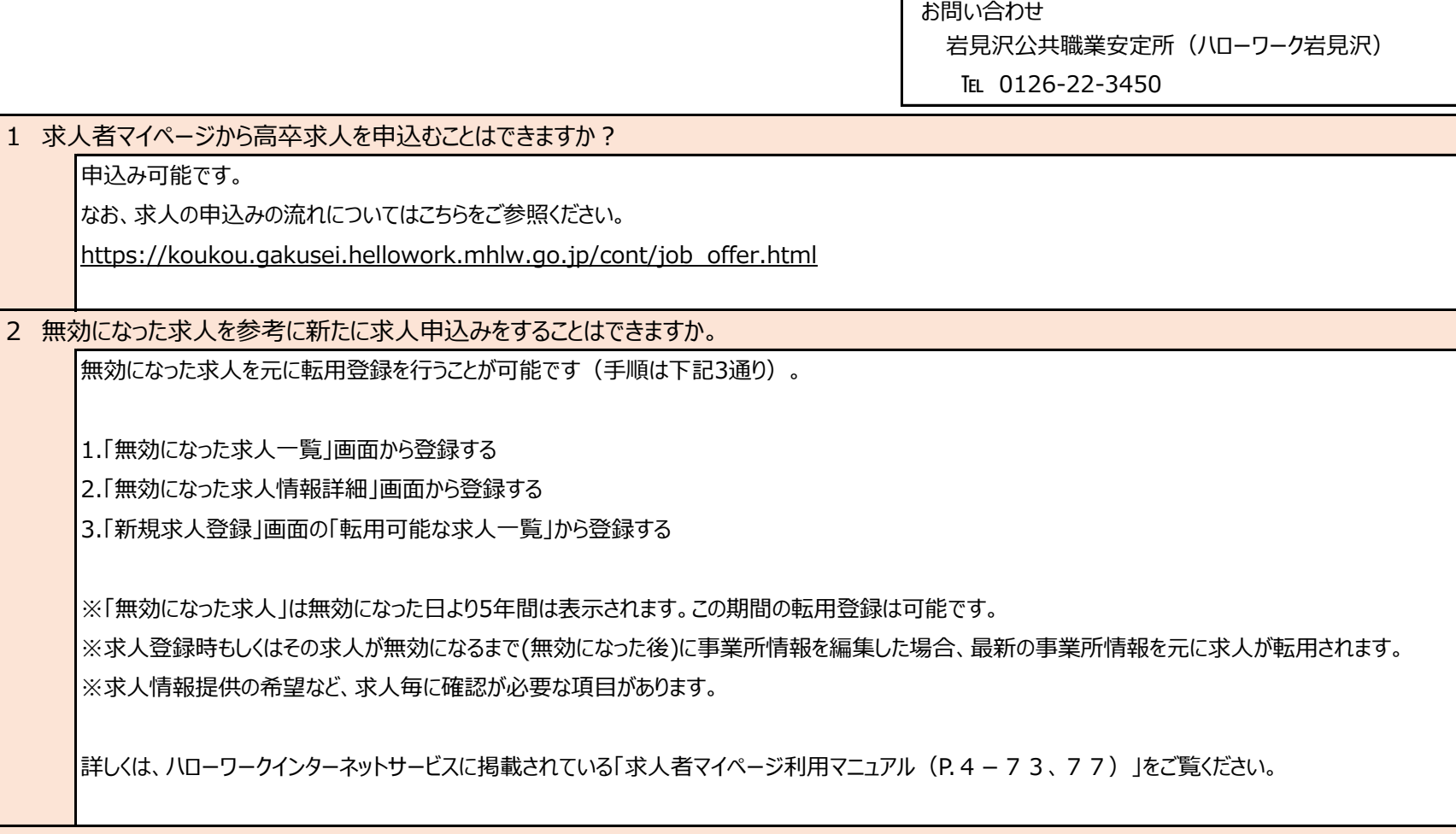

3 高卒求人の求人区分等登録について区分2の選択ができません。 高卒求人は区分2:フルタイムを選択することはできません。

> 高卒求人を作成する場合、求人区分は下記を選択します。 区分1:新規学卒者等 区分1詳細:高卒

4 求人者マイページから高卒求人の申込みを行ったのですが、ハローワークの受領印が押された求人票はどのように入手できるのですか。 ハローワーク岩見沢では、受領印付きの求人票を、公開開始日(7/1)以降、随時郵送しています。

5 賃金入力について、4.賃金・手当の「現行」と「確定」はどちらを選択すればよいですか。

現行は、申込み時点で賃金額の確定が困難で、当該年の新規高等学校卒業者の採用者の現行の賃金額を入力する場合に選択します。 確定は、求人票提出時に新卒者の初任給がすでに決定している場合に選択します。

具体的な賃金の入力内容については、ハローワークにお問い合わせください。

6 既に受理された高卒求人の内容を修正したい。

高卒求人については、マイページからの求人情報変更は行えません。

求人情報の変更を希望する場合は、別途書類を提出いただく場合がございますので、

必ずハローワークへ直接ご相談ください。

詳しくは、ハローワークインターネットサービスに掲載されている「求人者マイページ利用マニュアル(P.4-91)」をご覧ください。

7 求人者マイページから高卒求人の取消を行いたい。

高卒求人については、マイページからの求人取消は行えません。

高卒求人は「安易な求人取消」「求人数の削減」「他の求人との併用募集」は行えませんので、

確実な採用計画に沿って募集してください。

詳しくは、ハローワークにお問い合わせください。

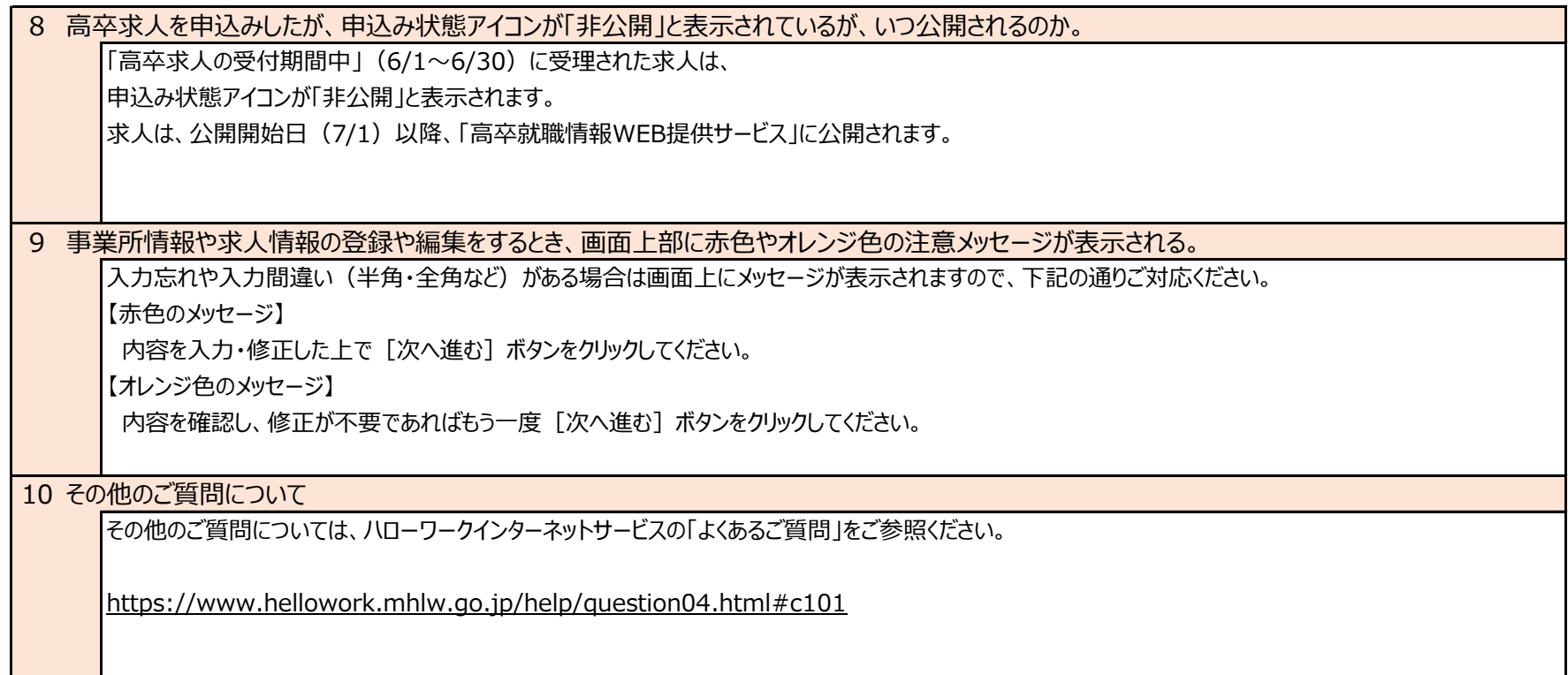

 お問い合わせ 岩見沢公共職業安定所(ハローワーク岩見沢) TEL 0126-22-3450

20230601